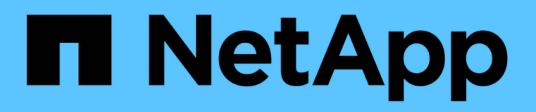

# **Cambie el nombre de cuadrícula, sitios y nodos**

StorageGRID 11.7

NetApp April 12, 2024

This PDF was generated from https://docs.netapp.com/es-es/storagegrid-117/maintain/rename-grid-sitenode-overview.html on April 12, 2024. Always check docs.netapp.com for the latest.

# **Tabla de contenidos**

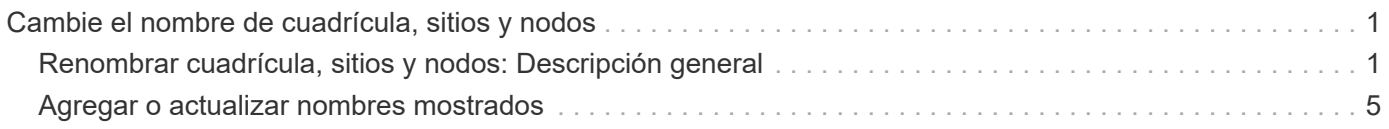

# <span id="page-2-0"></span>**Cambie el nombre de cuadrícula, sitios y nodos**

# <span id="page-2-1"></span>**Renombrar cuadrícula, sitios y nodos: Descripción general**

Según sea necesario, puede cambiar los nombres mostrados en Grid Manager para toda la cuadrícula, cada sitio y cada nodo. Puede actualizar los nombres mostrados de forma segura y siempre que lo necesite.

## **¿Qué es el procedimiento de cambio de nombre?**

Cuando se instala StorageGRID inicialmente, se especifica un nombre para la cuadrícula, cada sitio y cada nodo. Estos nombres iniciales se conocen como *nombres del sistema*, y son los nombres mostrados inicialmente en StorageGRID.

Los nombres del sistema son necesarios para las operaciones internas de StorageGRID y no se pueden cambiar. Sin embargo, puede utilizar el procedimiento de cambio de nombre para definir nuevos *nombres de visualización* para la cuadrícula, cada sitio y cada nodo. Estos nombres mostrados aparecen en varias ubicaciones de StorageGRID en lugar de (o en algunos casos, además de) los nombres del sistema subyacentes.

Utilice el procedimiento de cambio de nombre para corregir errores tipográficos, para implementar una convención de nomenclatura diferente o para indicar que se han reubicado un sitio y todos sus nodos. A diferencia de los nombres del sistema, los nombres para mostrar se pueden actualizar siempre que sea necesario y sin afectar a las operaciones de StorageGRID.

## **¿Dónde aparecen los nombres del sistema y de visualización?**

En la siguiente tabla se resume dónde se muestran los nombres del sistema y los nombres mostrados en la interfaz de usuario de StorageGRID y en los archivos StorageGRID.

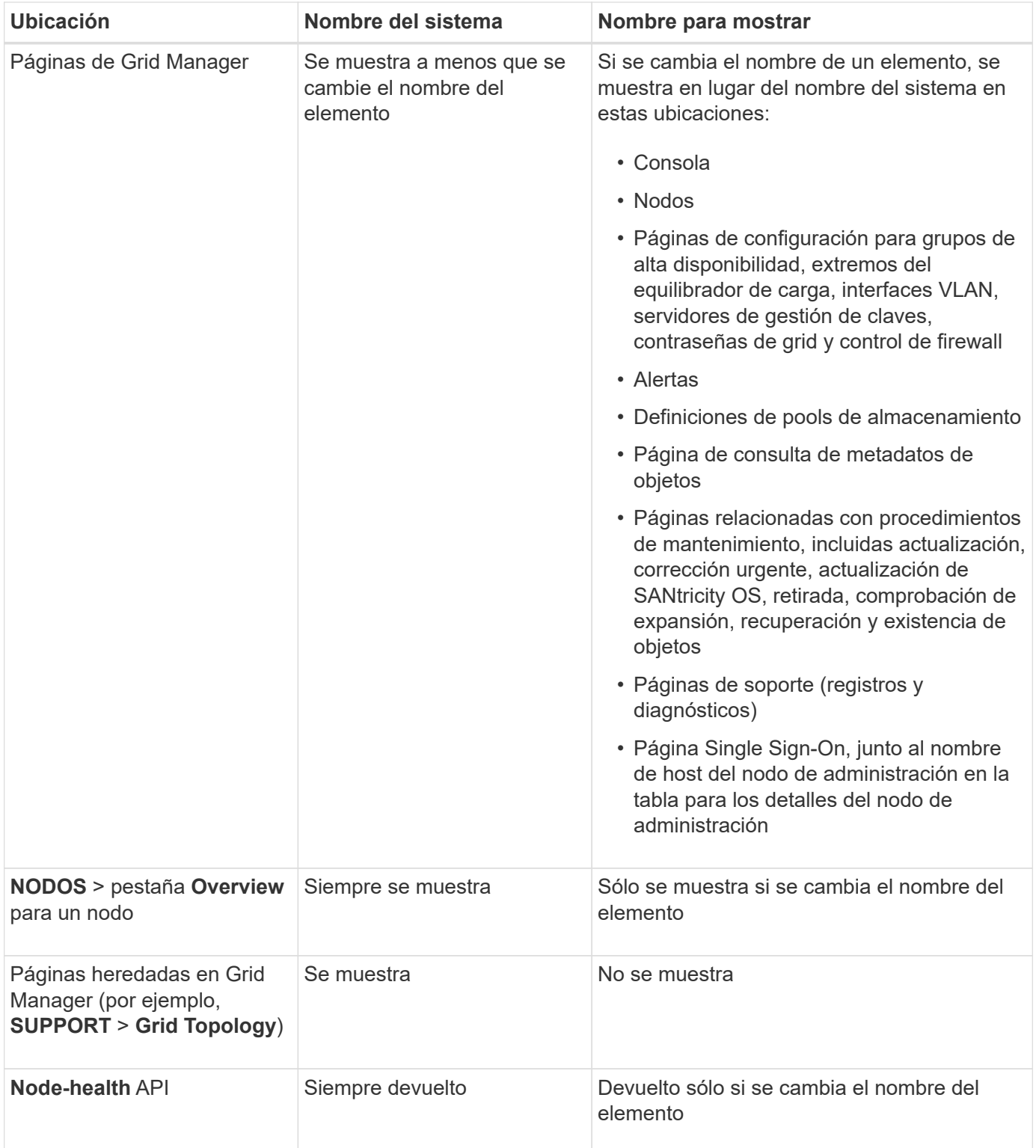

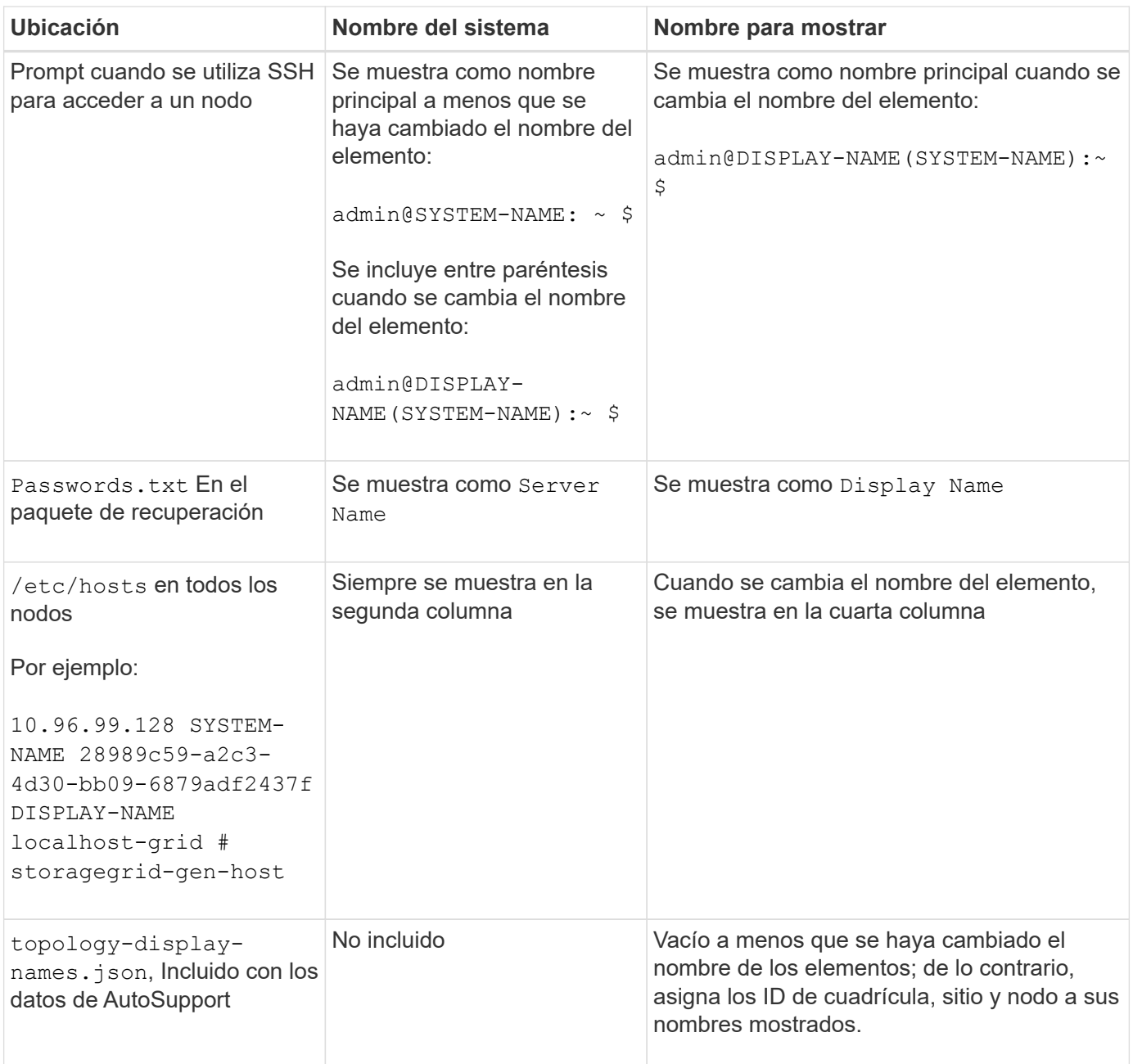

# **Requisitos de nombre para mostrar**

Antes de utilizar este procedimiento, revise los requisitos para los nombres mostrados.

#### **Nombres mostrados de los nodos**

Los nombres mostrados de los nodos deben seguir estas reglas:

- Debe ser único en todo el sistema StorageGRID.
- No puede ser el mismo que el nombre del sistema para cualquier otro elemento del sistema StorageGRID.
- Debe contener al menos 1 y no más de 32 caracteres.
- Puede contener números, guiones (-) y letras mayúsculas y minúsculas.
- Puede comenzar o terminar con una letra o un número, pero no puede comenzar ni terminar con un guion.
- No puede ser todos los números.
- No son sensibles a mayúsculas/minúsculas. Por ejemplo: DC1-ADM y.. dc1-adm se consideran duplicados.

Puede cambiar el nombre de un nodo con un nombre mostrado que anteriormente utilizaba otro nodo, siempre y cuando el cambio de nombre no tenga como resultado un nombre mostrado duplicado o un nombre de sistema.

#### **Nombres mostrados para cuadrícula y sitios**

Los nombres mostrados para la cuadrícula y los sitios siguen las mismas reglas con estas excepciones:

- Puede incluir espacios.
- Puede incluir estos caracteres especiales: = : , . @ !
- Puede comenzar y terminar con los caracteres especiales, incluidos los guiones.
- Puede ser todos los números o caracteres especiales.

## **Mostrar las mejores prácticas de nombres**

Si tiene pensado cambiar el nombre de varios elementos, documente el esquema de nomenclatura general antes de utilizar este procedimiento. Crea un sistema que garantice que los nombres sean únicos, consistentes y fáciles de entender de un vistazo.

Puede utilizar cualquier convención de nomenclatura que se ajuste a los requisitos de su organización. Considere estas sugerencias básicas de lo que incluir:

- **Indicador del sitio**: Si tiene varios sitios, agregue un código de sitio a cada nombre de nodo.
- **Tipo de nodo**: Los nombres de nodo suelen indicar el tipo del nodo. Puede utilizar abreviaturas como s, adm, gw, y. arc (Nodo de almacenamiento, nodo de administración, nodo de puerta de enlace y nodo de archivado).
- **Número de nodo**: Si un sitio contiene más de uno de un tipo de nodo en particular, agregue un número único al nombre de cada nodo.

Piense dos veces antes de agregar detalles específicos a los nombres que probablemente cambien con el tiempo. Por ejemplo, no incluya direcciones IP en los nombres de nodos porque estas direcciones se pueden cambiar. Del mismo modo, la ubicación de los bastidores o los números de modelo de los dispositivos pueden cambiar si mueve el equipo o actualiza el hardware.

#### **Nombres mostrados de ejemplo**

Supongamos que su sistema StorageGRID tiene tres centros de datos y tiene nodos de diferentes tipos en cada centro de datos. Los nombres mostrados pueden ser tan simples como los siguientes:

- **Grid**: StorageGRID Deployment
- **Primer sitio**: Data Center 1
	- dc1-adm1
	- dc1-s1
	- dc1-s2
- dc1-s3
- dc1-gw1
- **Segundo sitio**: Data Center 2
	- dc2-adm2
	- dc2-s1
	- dc2-s2
	- dc2-s3
- **Tercer sitio**: Data Center 3
	- dc3-s1
	- dc3-s2
	- dc3-s3

# <span id="page-6-0"></span>**Agregar o actualizar nombres mostrados**

Puede utilizar este procedimiento para agregar o actualizar los nombres mostrados utilizados para la cuadrícula, las ubicaciones y los nodos. Puede cambiar el nombre de un único elemento, varios elementos o incluso todos los elementos al mismo tiempo. La definición o actualización de un nombre mostrado no afecta de ninguna manera a las operaciones de StorageGRID.

#### **Antes de empezar**

• Desde el **nodo de administración principal**, ha iniciado sesión en Grid Manager mediante un ["navegador](https://docs.netapp.com/es-es/storagegrid-117/admin/web-browser-requirements.html) [web compatible".](https://docs.netapp.com/es-es/storagegrid-117/admin/web-browser-requirements.html)

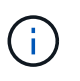

Puede agregar o actualizar nombres mostrados de un nodo de administración no principal, pero debe iniciar sesión en el nodo de administración principal para descargar un paquete de recuperación.

- Tiene el permiso de mantenimiento o acceso raíz.
- Tiene la clave de acceso de aprovisionamiento.
- Comprende los requisitos y las prácticas recomendadas para los nombres mostrados. Consulte ["Renombrar cuadrícula, sitios y nodos: Descripción general"](#page-2-1).

# **Cómo cambiar el nombre de cuadrícula, sitios o nodos**

Puede cambiar el nombre del sistema StorageGRID, de uno o más sitios, o de uno o varios nodos.

Puede utilizar un nombre mostrado utilizado anteriormente por un nodo diferente, siempre y cuando el cambio de nombre no dé como resultado un nombre mostrado duplicado o un nombre del sistema.

#### **Seleccione los elementos para cambiar el nombre**

Para comenzar, seleccione los elementos cuyo nombre desea cambiar.

#### **Pasos**

- 1. Selecciona **MANTENIMIENTO** > **Tareas** > **Cambiar nombre de cuadrícula, sitios y nodos**.
- 2. Para el paso **Seleccionar nombres**, selecciona los elementos a los que quieres cambiar el nombre.

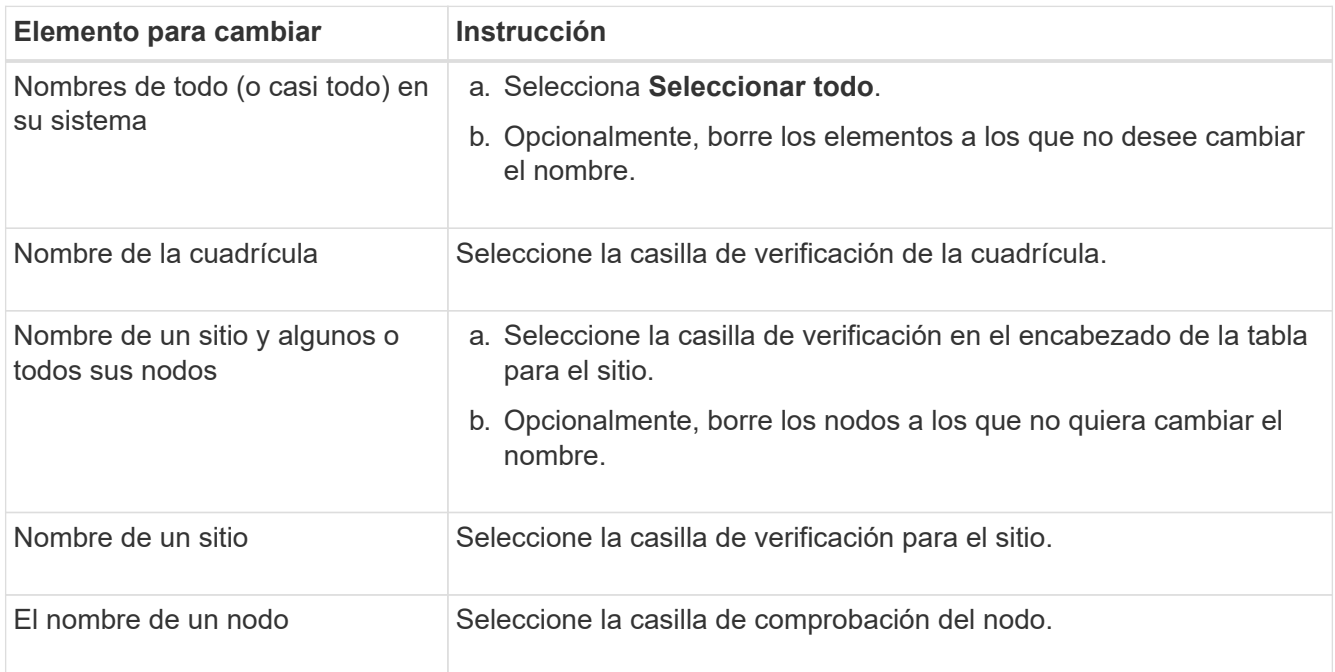

#### 3. Seleccione **continuar**.

- 4. Revise la tabla, que incluye los elementos seleccionados.
	- La columna **Nombre de visualización** muestra el nombre actual de cada elemento. Si el elemento nunca se ha cambiado de nombre, su nombre mostrado es el mismo que su nombre de sistema.
	- La columna **Nombre del sistema** muestra el nombre que ingresó para cada elemento durante la instalación. Los nombres del sistema se utilizan para operaciones internas de StorageGRID y no se pueden cambiar. Por ejemplo, el nombre del sistema para un nodo podría ser su nombre de host.
	- La columna **Type** indica el tipo de elemento: Grid, Site, o el tipo específico de nodo.

#### **Proponer nuevos nombres**

Para el paso **Proponer nuevos nombres**, puede introducir un nombre para mostrar para cada elemento individualmente, o puede cambiar el nombre de los elementos a granel.

#### **Cambiar el nombre de los elementos individualmente**

Siga estos pasos para introducir un nombre mostrado para cada elemento que desee cambiar de nombre.

#### **Pasos**

1. En el campo **Nombre para mostrar**, introduzca un nombre para mostrar propuesto para cada elemento de la lista.

Consulte ["Renombrar cuadrícula, sitios y nodos: Descripción general"](#page-2-1) para aprender los requisitos de nomenclatura.

2. Para eliminar cualquier elemento que no desee cambiar de nombre, seleccione  $\times$  En la columna **Remove from list**.

Si no va a proponer un nuevo nombre para un elemento, debe eliminarlo de la tabla.

3. Cuando haya propuesto nuevos nombres para todos los elementos de la tabla, seleccione **Renombrar**.

Aparece un mensaje de éxito. Los nuevos nombres mostrados se utilizan ahora en Grid Manager.

#### **Cambiar el nombre de los elementos en bloque**

Utilice la herramienta de cambio de nombre masivo si los nombres de elementos comparten una cadena común que desea reemplazar con una cadena diferente.

#### **Pasos**

1. Para el paso **Proponer nuevos nombres**, selecciona **Usar herramienta de cambio de nombre masivo**.

El **Rename preview** incluye todos los elementos que se mostraron para el paso **Proponer nuevos nombres**. Puede utilizar la vista previa para ver el aspecto que tendrán los nombres mostrados después de reemplazar una cadena compartida.

2. En el campo **cadena existente**, introduzca la cadena compartida que desea reemplazar. Por ejemplo, si la cadena que desea reemplazar es Data-Center-1, Introduzca **Data-Center-1**.

A medida que escribe, el texto se resalta donde se encuentre en los nombres de la izquierda.

3. Seleccione  $\times$  para eliminar cualquier elemento que no desee cambiar de nombre con esta herramienta.

Por ejemplo, suponga que desea cambiar el nombre de todos los nodos que contienen la cadena Data-Center-1, pero no desea cambiar el nombre del Data-Center-1 sitio en sí. Seleccione X para eliminar el sitio de la vista previa de cambio de nombre.

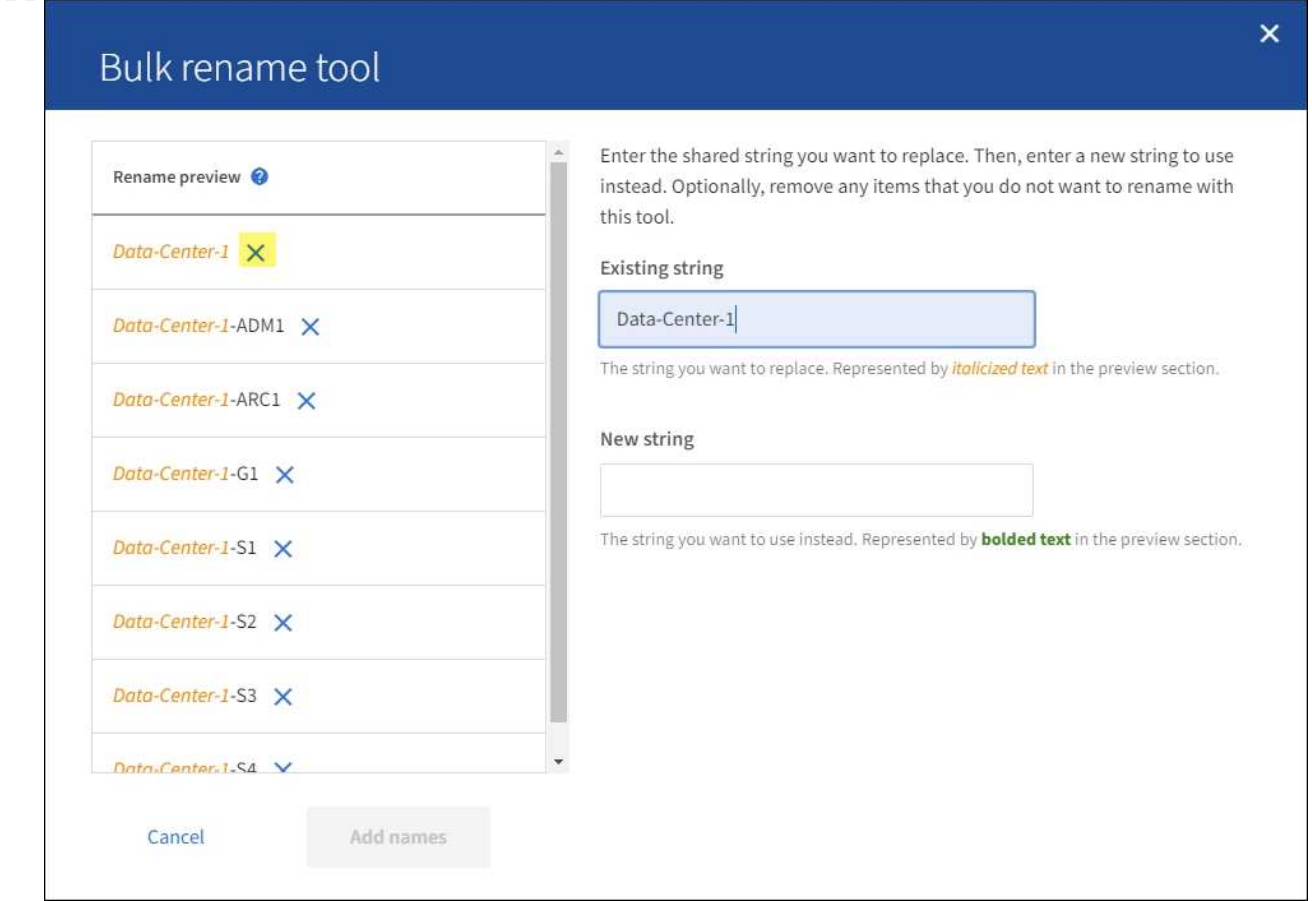

4. En el campo **New string**, ingresa la cadena de reemplazo que deseas usar en su lugar. Por ejemplo, introduzca **DC1**.

Consulte ["Renombrar cuadrícula, sitios y nodos: Descripción general"](#page-2-1) para aprender los requisitos de nomenclatura.

Al introducir la cadena de sustitución, los nombres de la izquierda se actualizan, de modo que puede verificar que los nuevos nombres sean correctos.

8

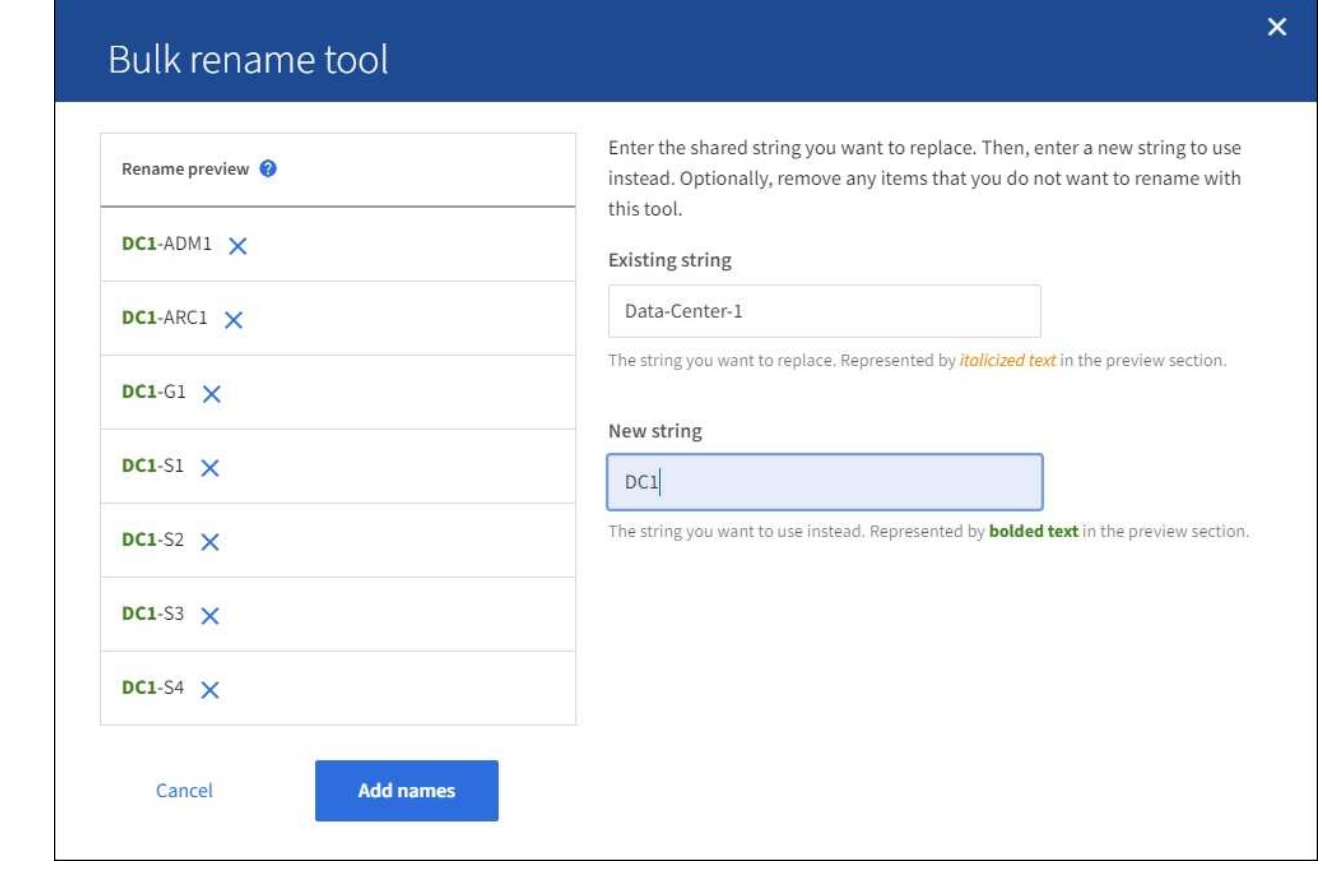

- 5. Cuando esté satisfecho con los nombres mostrados en la vista previa, seleccione **Agregar nombres** para agregar los nombres a la tabla para el paso **Proponer nuevos nombres**.
- 6. Realice los cambios adicionales necesarios o seleccione  $\times$  para eliminar cualquier elemento que no desee cambiar de nombre.
- 7. Cuando esté listo para cambiar el nombre de todos los elementos de la tabla, seleccione **Cambiar nombre**.

Se muestra un mensaje de éxito. Los nuevos nombres mostrados se utilizan ahora en Grid Manager.

#### <span id="page-10-0"></span>**Descargue el paquete de recuperación**

Cuando haya terminado de cambiar el nombre de los elementos, descargue y guarde un nuevo paquete de recuperación. Los nuevos nombres de visualización para los elementos a los que ha cambiado el nombre se incluyen en la Passwords.txt archivo.

#### **Pasos**

- 1. Introduzca la clave de acceso de aprovisionamiento.
- 2. Seleccione **Descargar paquete de recuperación**.

La descarga comienza inmediatamente.

- 3. Cuando finalice la descarga, abra la Passwords.txt archivo para ver el nombre del servidor de todos los nodos y los nombres mostrados de los nodos renombrados.
- 4. Copie el sgws-recovery-package-*id-revision*.zip archivo en dos ubicaciones seguras, seguras y separadas.

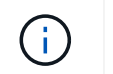

El archivo del paquete de recuperación debe estar protegido porque contiene claves de cifrado y contraseñas que se pueden usar para obtener datos del sistema StorageGRID.

5. Selecciona **Finalizar** para volver al primer paso.

### **Revierte los nombres mostrados a los nombres del sistema**

Puede revertir una cuadrícula, un sitio o un nodo cuyo nombre ha cambiado de nombre al sistema original. Al revertir un elemento a su nombre de sistema, las páginas del Administrador de grid y otras ubicaciones de StorageGRID ya no muestran un **Nombre mostrado** para ese elemento. Sólo se muestra el nombre del sistema del elemento.

#### **Pasos**

- 1. Selecciona **MANTENIMIENTO** > **Tareas** > **Cambiar nombre de cuadrícula, sitios y nodos**.
- 2. Para el paso **Seleccionar nombres**, selecciona cualquier elemento que quieras volver a los nombres del sistema.
- 3. Seleccione **continuar**.
- 4. Para el paso **Proponer nuevos nombres**, revierta los nombres mostrados de nuevo a los nombres del sistema individualmente o en bloque.

#### **Vuelva a los nombres del sistema de forma individual**

a. Copie el nombre original del sistema de cada elemento y péguelo en el campo **Nombre para mostrar**, o seleccione  $\blacktriangleright$  para eliminar cualquier elemento que no desee revertir.

Para revertir un nombre para mostrar, el nombre del sistema debe aparecer en el campo **Nombre para mostrar**, pero el nombre no distingue entre mayúsculas y minúsculas.

b. Seleccione **Cambiar nombre**.

Aparece un mensaje de éxito. Los nombres mostrados para estos elementos ya no se utilizan.

#### **Vuelva a los nombres de sistema en bloque**

- a. Para el paso **Proponer nuevos nombres**, selecciona **Usar herramienta de cambio de nombre masivo**.
- b. En el campo **cadena existente**, ingrese la cadena de nombre mostrado que desea reemplazar.
- c. En el campo **New string**, ingresa la cadena de nombre del sistema que deseas usar en su lugar.
- d. Seleccione **Agregar nombres** para agregar los nombres a la tabla para el paso **Proponer nuevos nombres**.
- e. Confirme que cada entrada en el campo **Nombre para mostrar** coincide con el nombre del campo **Nombre del sistema**. Realice los cambios o seleccione X para eliminar cualquier elemento que no desee revertir.

Para revertir un nombre para mostrar, el nombre del sistema debe aparecer en el campo **Nombre para mostrar**, pero el nombre no distingue entre mayúsculas y minúsculas.

f. Seleccione **Cambiar nombre**.

Se muestra un mensaje de éxito. Los nombres mostrados para estos elementos ya no se utilizan.

#### 5. [Descargue y guarde un nuevo paquete de recuperación.](#page-10-0)

Los nombres mostrados de los elementos revertidos ya no se incluyen en la Passwords, txt archivo.

#### **Información de copyright**

Copyright © 2024 NetApp, Inc. Todos los derechos reservados. Imprimido en EE. UU. No se puede reproducir este documento protegido por copyright ni parte del mismo de ninguna forma ni por ningún medio (gráfico, electrónico o mecánico, incluidas fotocopias, grabaciones o almacenamiento en un sistema de recuperación electrónico) sin la autorización previa y por escrito del propietario del copyright.

El software derivado del material de NetApp con copyright está sujeto a la siguiente licencia y exención de responsabilidad:

ESTE SOFTWARE LO PROPORCIONA NETAPP «TAL CUAL» Y SIN NINGUNA GARANTÍA EXPRESA O IMPLÍCITA, INCLUYENDO, SIN LIMITAR, LAS GARANTÍAS IMPLÍCITAS DE COMERCIALIZACIÓN O IDONEIDAD PARA UN FIN CONCRETO, CUYA RESPONSABILIDAD QUEDA EXIMIDA POR EL PRESENTE DOCUMENTO. EN NINGÚN CASO NETAPP SERÁ RESPONSABLE DE NINGÚN DAÑO DIRECTO, INDIRECTO, ESPECIAL, EJEMPLAR O RESULTANTE (INCLUYENDO, ENTRE OTROS, LA OBTENCIÓN DE BIENES O SERVICIOS SUSTITUTIVOS, PÉRDIDA DE USO, DE DATOS O DE BENEFICIOS, O INTERRUPCIÓN DE LA ACTIVIDAD EMPRESARIAL) CUALQUIERA SEA EL MODO EN EL QUE SE PRODUJERON Y LA TEORÍA DE RESPONSABILIDAD QUE SE APLIQUE, YA SEA EN CONTRATO, RESPONSABILIDAD OBJETIVA O AGRAVIO (INCLUIDA LA NEGLIGENCIA U OTRO TIPO), QUE SURJAN DE ALGÚN MODO DEL USO DE ESTE SOFTWARE, INCLUSO SI HUBIEREN SIDO ADVERTIDOS DE LA POSIBILIDAD DE TALES DAÑOS.

NetApp se reserva el derecho de modificar cualquiera de los productos aquí descritos en cualquier momento y sin aviso previo. NetApp no asume ningún tipo de responsabilidad que surja del uso de los productos aquí descritos, excepto aquello expresamente acordado por escrito por parte de NetApp. El uso o adquisición de este producto no lleva implícita ninguna licencia con derechos de patente, de marcas comerciales o cualquier otro derecho de propiedad intelectual de NetApp.

Es posible que el producto que se describe en este manual esté protegido por una o más patentes de EE. UU., patentes extranjeras o solicitudes pendientes.

LEYENDA DE DERECHOS LIMITADOS: el uso, la copia o la divulgación por parte del gobierno están sujetos a las restricciones establecidas en el subpárrafo (b)(3) de los derechos de datos técnicos y productos no comerciales de DFARS 252.227-7013 (FEB de 2014) y FAR 52.227-19 (DIC de 2007).

Los datos aquí contenidos pertenecen a un producto comercial o servicio comercial (como se define en FAR 2.101) y son propiedad de NetApp, Inc. Todos los datos técnicos y el software informático de NetApp que se proporcionan en este Acuerdo tienen una naturaleza comercial y se han desarrollado exclusivamente con fondos privados. El Gobierno de EE. UU. tiene una licencia limitada, irrevocable, no exclusiva, no transferible, no sublicenciable y de alcance mundial para utilizar los Datos en relación con el contrato del Gobierno de los Estados Unidos bajo el cual se proporcionaron los Datos. Excepto que aquí se disponga lo contrario, los Datos no se pueden utilizar, desvelar, reproducir, modificar, interpretar o mostrar sin la previa aprobación por escrito de NetApp, Inc. Los derechos de licencia del Gobierno de los Estados Unidos de América y su Departamento de Defensa se limitan a los derechos identificados en la cláusula 252.227-7015(b) de la sección DFARS (FEB de 2014).

#### **Información de la marca comercial**

NETAPP, el logotipo de NETAPP y las marcas que constan en <http://www.netapp.com/TM>son marcas comerciales de NetApp, Inc. El resto de nombres de empresa y de producto pueden ser marcas comerciales de sus respectivos propietarios.